A Principled Technologies report: In-depth research. Real-world value.

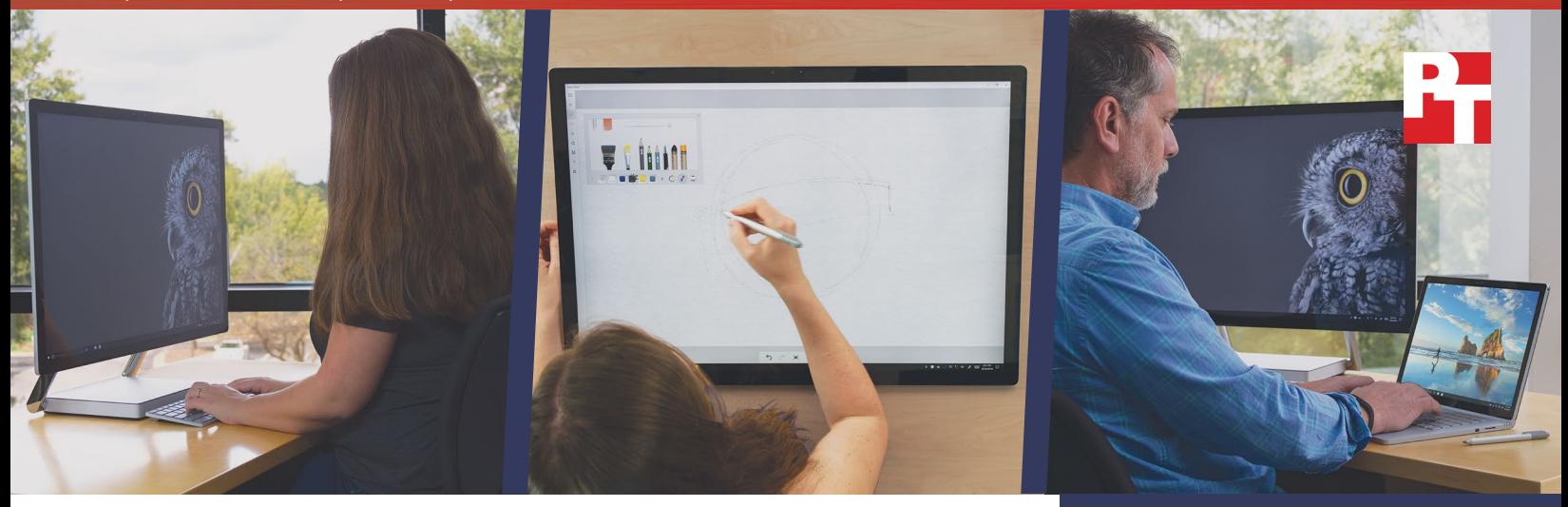

# Explore new devices for creative professionals from Microsoft

Comparing Microsoft Surface Studio and Microsoft Surface Book with Performance Base to others in their classes

As a creative professional, your everyday device must be powerful enough to handle heavy applications. If you choose an all-in-one, you also want it to be slim, to save space, with a wide color gamut and color accuracy for your graphics work. It's even better if that all-in-one can provide touch and pen capabilities so you don't have to use a separate device for sketching.

Using a combination of hands-on work and rigorous research, we examined two of the newest offerings from Microsoft<sup>®</sup>: Surface Book with Performance Base and Surface Studio. We found that based on publicly available data and our own testing, Surface Book with Performance Base has the highest FutureMark® 3DMark® 11 score in its class. (To learn how we defined class, see page 2.) When we examined the Surface Studio and its competitors using research and handson colorimeter tests, we found that it is edge to edge the thinnest desktop available; the first standalone desktop with touch and active, pressure-sensitive pen; and able to provide 99.9 percent sRGB gamut coverage and 98.9 percent DCI-P3 gamut coverage with the best color accuracy of any desktop monitor available.

This report reviews our findings and explores the capabilities and features of Surface Book with Performance Base and Surface Studio as compared to others in their classes.

# Surface Book with Performance Base

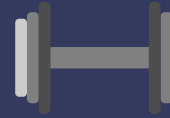

Highest 3DMark score in its class

# Surface Studio

First integrated desktop PC with touch and pen

High gamut coverage and color accuracy

Edge to edge thinnest desktop monitor available

## Surface Book with Performance Base

To measure the performance of Surface Book with Performance Base, we ran the FutureMark 3DMark 11 benchmark on the device. We then performed extensive research to find publicly available 3DMark scores for other devices in its class. (See Defining class to learn more about devices we included in our research.)

We found that the Surface Book with Performance Base had the highest 3DMark 11 score in its class. FutureMark 3DMark 11 runs four computational and graphical tests to measure a system's graphics and virtual physics performance. After running all four tests, 3DMark provides a single score for the device. A higher 3DMark score can mean a more powerful device that offers stronger computational and graphics performance for heavy applications. Learn more at<http://futuremark.com/benchmarks/3dmark11>.

### Defining class

For the purposes of our research, we defined the Surface Book with Performance Base class of laptops to include laptops that weighed less than four pounds; had a display size of between 13 and 14 inches; had a battery life of six hours or more; and included both a discrete graphics processing unit (GPU) and a 5th, 6th, or 7th generation Intel® Core™ processor.

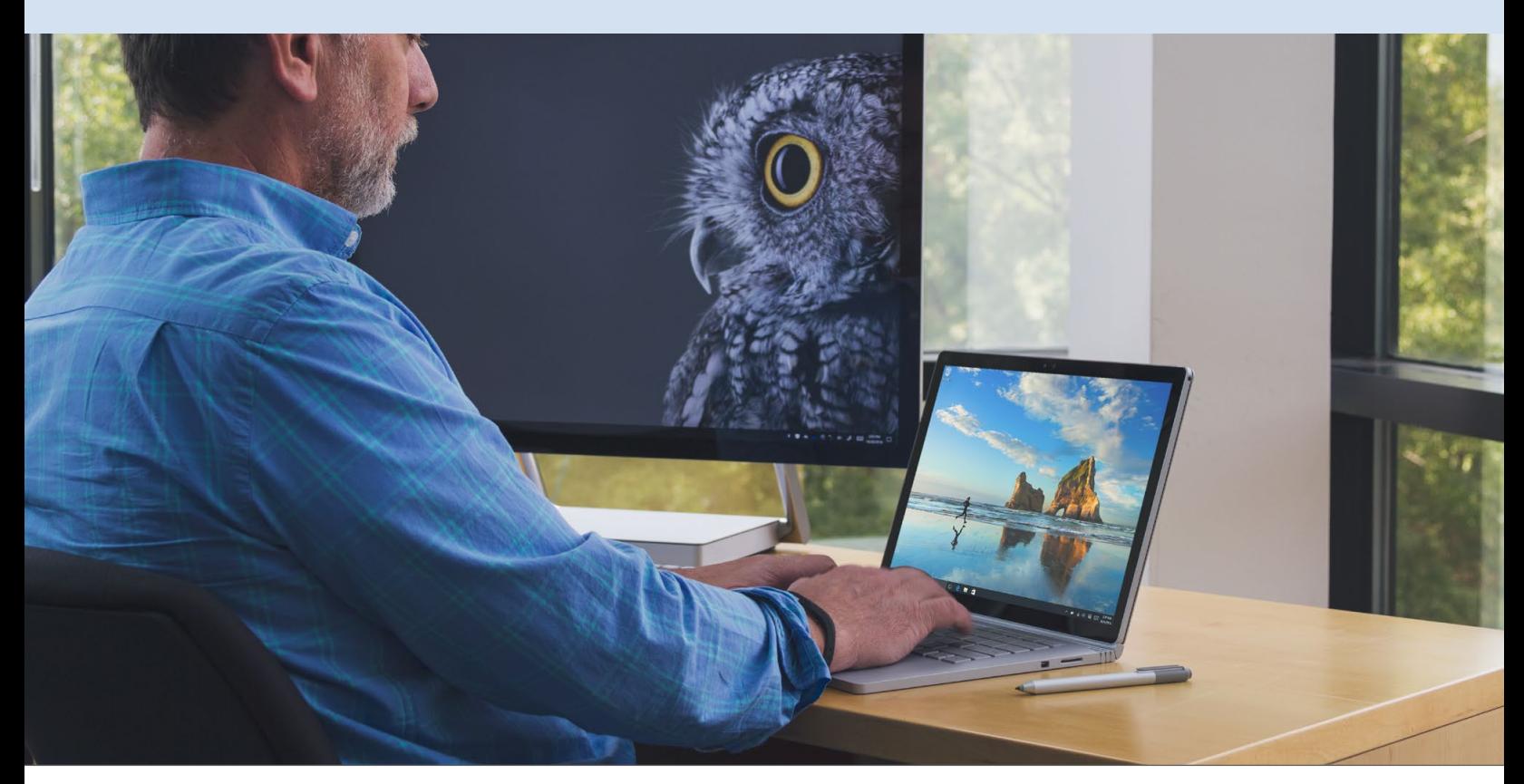

#### Why pen support is important

Touch capabilities are useful for many tasks, but they may lack the precision required for visual artists and graphic designers who need to create specific, accurate drawings every day. For this reason, a designer might split her work between a tablet with pen and a

> separate allin-one with or without touch. Now, with the Surface Studio, that designer can do all of her work—from sketching to emailing—on a single device.

## Surface Studio

### Access more artistic possibilities with touch and pen options

We researched a wide range of publicly available standalone desktop computers, or all-inones, to learn more about their touch and pen features. Several available all-in-one devices offer touch capabilities, but we could find none that also support the use of a pen. The Surface Studio was the first standalone desktop computer we found that supported both touch and an active, pressure-sensitive pen.

Touch capabilities are useful for many applications, but pen support takes touch one big step further. It allows graphic designers and other artists to sketch and doodle right on the surface of the all-in-one, potentially mitigating the need to pull out a pad of paper or a separate device for drawing.

### Do your work in living color

To investigate the color capabilities of the Surface Studio, we researched the color gamut and accuracy of currently available desktop monitors. We then measured the color gamut and color accuracy of the Surface Studio in both DCI-P3 and sRGB modes using a colorimeter. Because the Surface Studio allows the user to switch between DCI-P3 and sRGB display modes, we tested the DCI-P3 color gamut in DCI-P3 mode and the sRGB gamut in sRGB mode.

In our colorimeter tests, the Surface Studio provided 98.9 percent DCI-P3 gamut coverage and 99.9 percent sRGB gamut coverage. When discussing color gamut coverage, most manufacturers round up to integers, making those numbers 99 and 100 percent, respectively.

We also used the colorimeter to measure the color accuracy of the Surface Studio. For a variety of individual color swatches, including white, the colorimeter measures the difference between the way the screen displays the color to the ideal (or assumed) color. It then averages those differences to create an average delta, called average ΔE. It also reports the largest difference in a metric called maximum ΔE.

According to our research of publicly-available data and our colorimeter tests, the Surface Studio offers the best color accuracy of any desktop on the market with an average ΔE of .49 and maximum ΔE of 1.38 in the DCI-P3 color space and an average ΔE of .45 and maximum ΔE of 1.18 in the sRGB color space.

Higher color accuracy and wider gamut coverage is a great boon to any creative professional working with graphics, from a designer to a videographer. With a more accurate understanding of the colors he or she is working with and a wider range of colors available, the possibilities are tremendous.

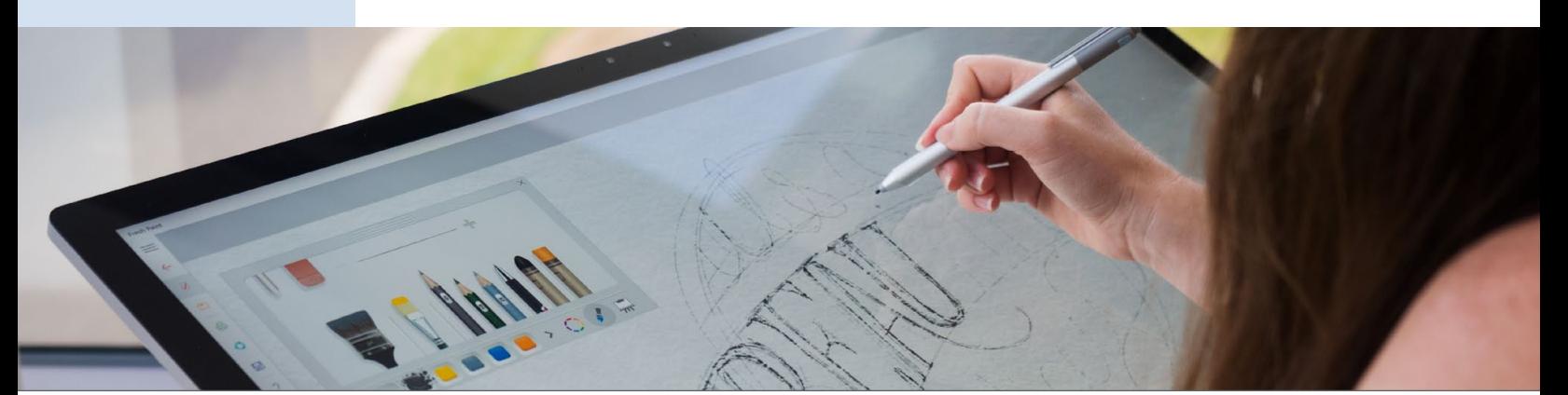

Explore new devices for creative professionals from Microsoft October 2016 (Revised) | 3

#### Covering the color gamut

A device's color gamut entails the range of colors that are available for representation. The standard color gamut for computer displays is sRGB, a common color gamut used for most print and online graphics. Graphic designers will find this color gamut most useful for everyday work. DCI-P3, a standard color gamut for the professional film industry, offers a different but broader range of colors. The Surface Studio offers the ability to toggle between sRGB and DCI-P3 color gamuts for maximum range of use.

Because no single color gamut includes every possible color identifiable to the eye, it is possible for a device like the Surface Studio to cover 99.9 percent of the sRGB color gamut and 98.9 percent of the DCI-P3 gamut while also potentially covering extra colors that are not included in either gamut.

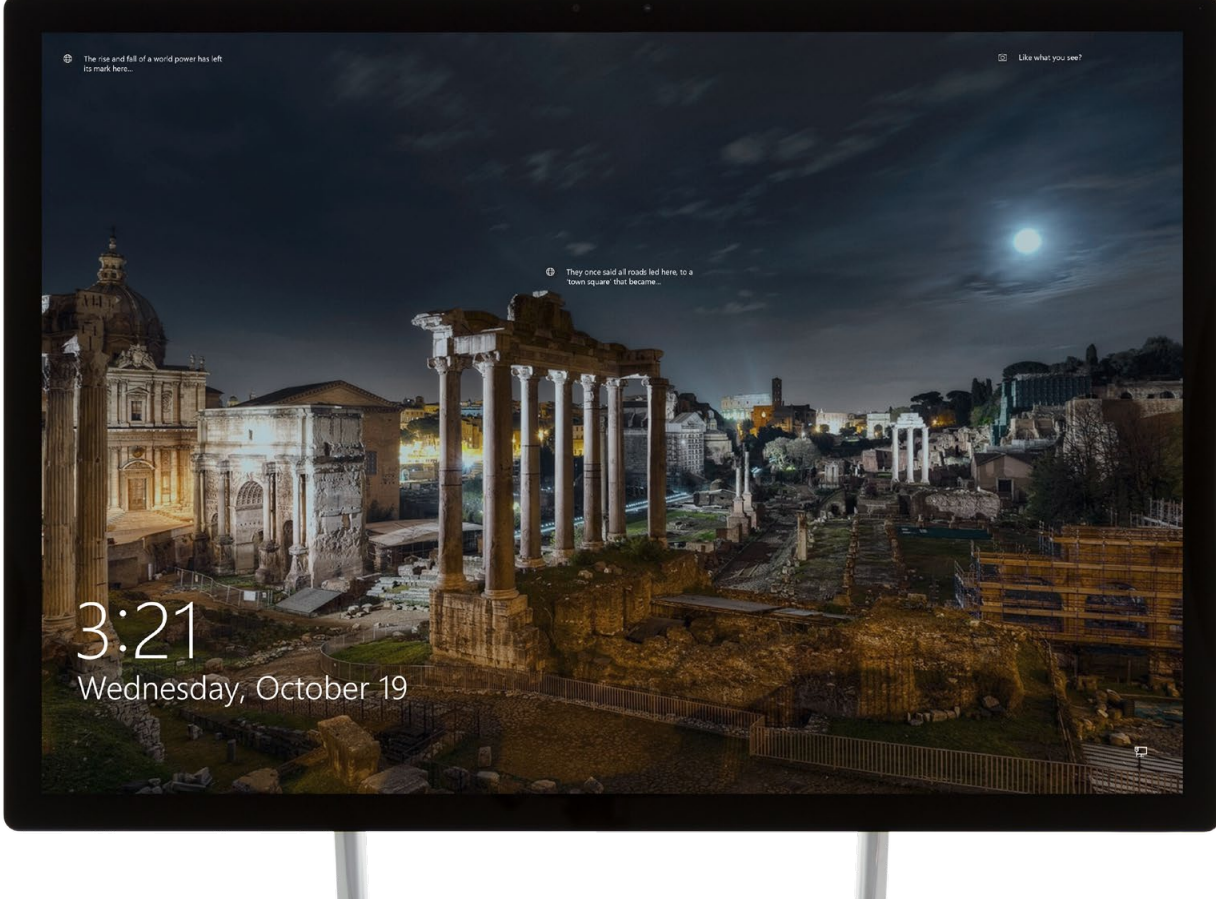

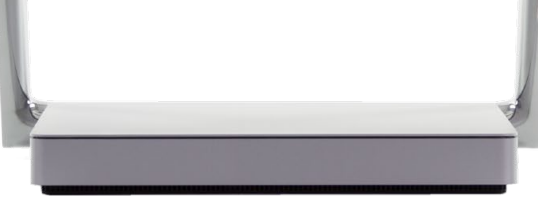

### An ultra-thin display for your creative work

According to the publicly available specifications we found in our research, the Surface Studio is edge to edge the thinnest desktop display available on the market. At just 12.5mm, its screen is movable, so you can rotate it down to draw on it like a tablet, or you can keep it upright to use it like a traditional monitor.

Of course, how one reports a monitor's thickness depends a great deal on how you measure it. Many monitors are thicker at one point than another—for example, they may be thicker near the middle, but taper to become very thin at the edges. When considering thickness measurements, we recorded the thickness at the monitor's thickest point. We call this edge to edge thickness because we measure the thickest point from one edge of the device to the other.

## **Conclusion**

We performed extensive research on publicly available data for devices in the same classes as the Surface Book with Performance Base and Surface Studio. We found that according to that publicly available data, the Surface Book with Performance Base has the highest 3DMark 11 score in its class. We also found that compared to the public information we found for desktop monitors and all-in-one devices, the Surface Studio was edge to edge the thinnest desktop display available; the first standalone desktop computer with touch and active, pressuresensitive pen; and a system that can provide 98.9 percent DCI-P3 gamut coverage and 99.9 percent sRGB gamut coverage with the best color accuracy of any all-in-one device.

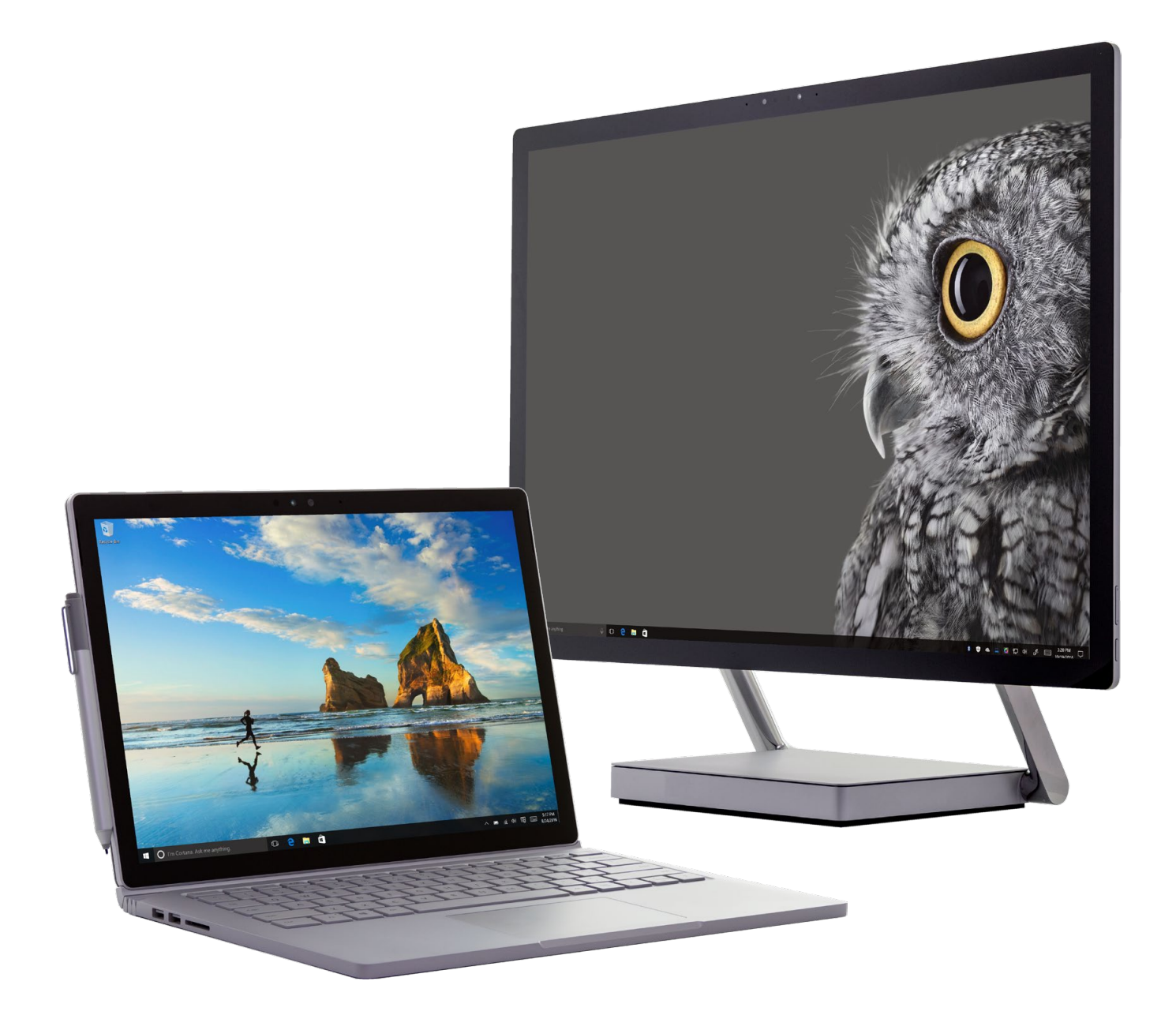

On October 14, 2016, we finalized the hardware and software configurations we tested. Updates for current and recently released hardware and software appear often, so unavoidably these configurations may not represent the latest versions available when this report appears. For older systems, we chose configurations representative of typical purchases of those systems. We concluded hands-on testing on October 25, 2016.

## Appendix A – System configuration information

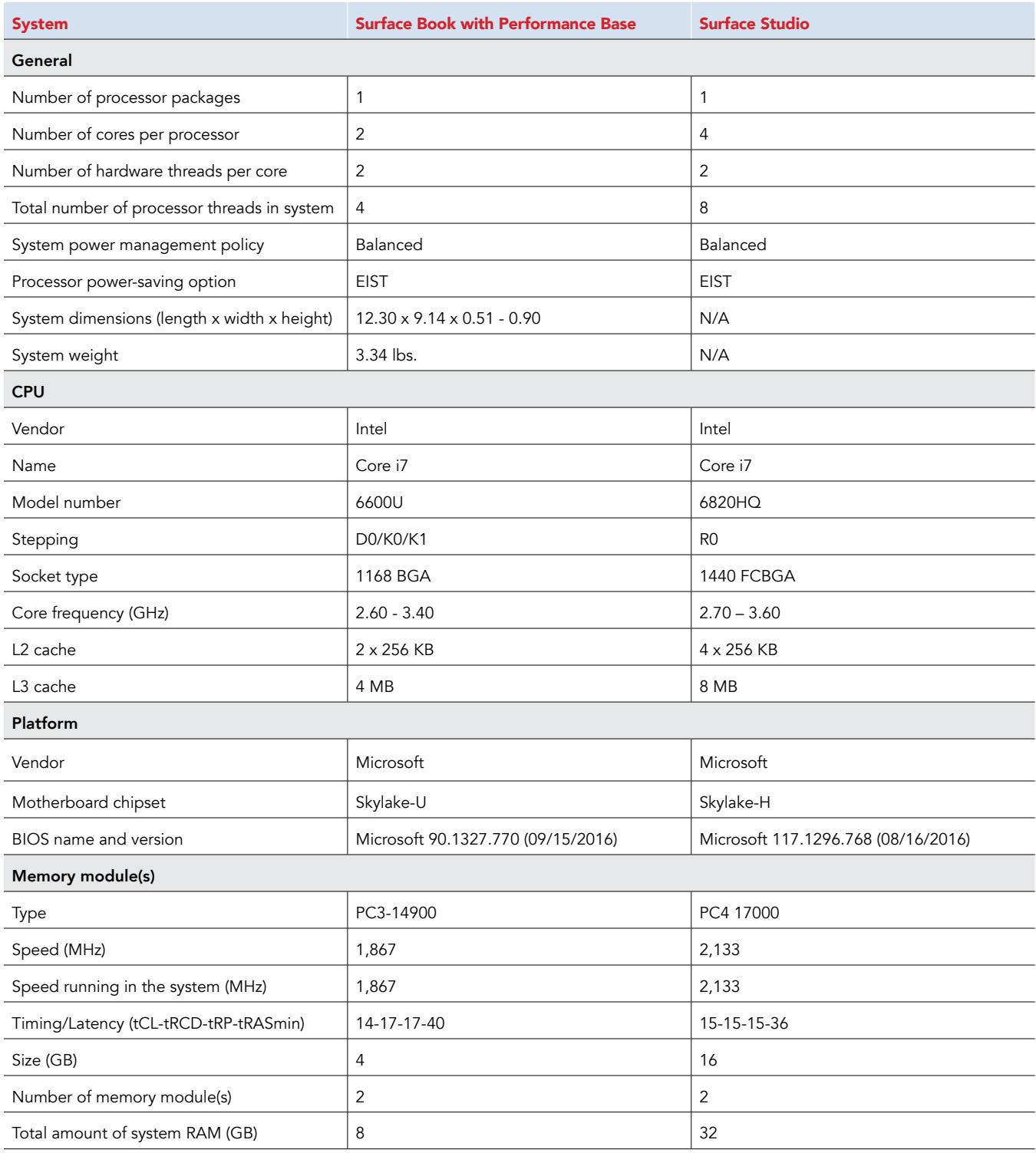

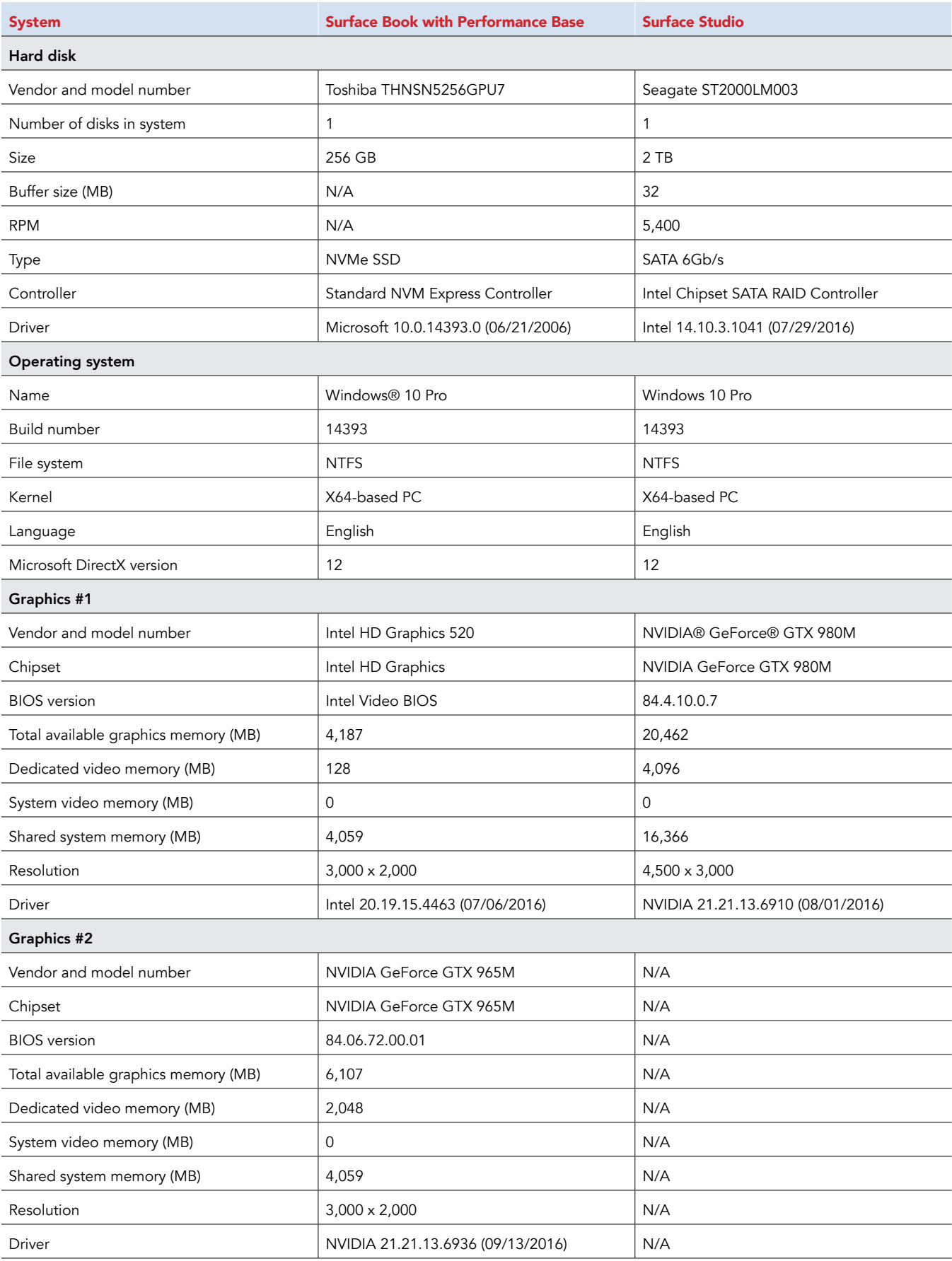

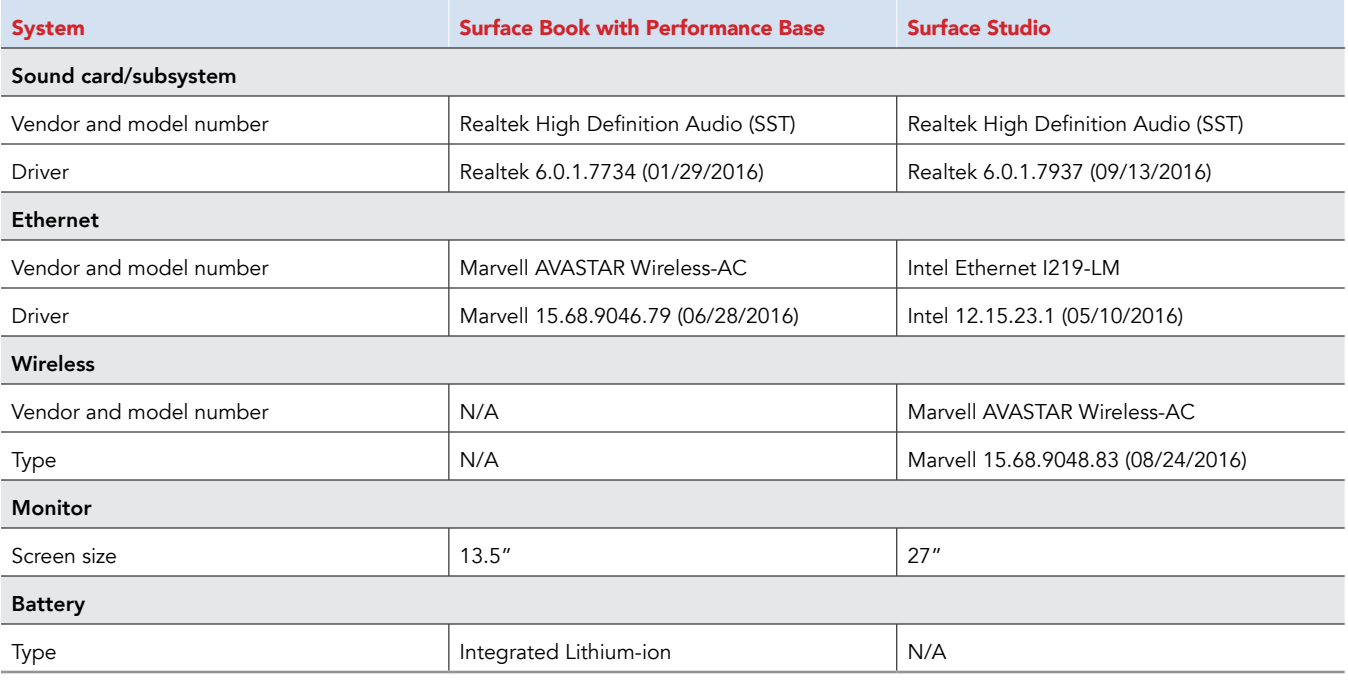

## Appendix B – How we tested

## Surface Studio

#### Running the colorimeter test

- 1. In the Windows Advanced display settings, click the Color Settings drop-down menu, and select DCI-P3 or sRGB as appropriate for the test.
- 2. Run DisplayCAL3.
- 3. Click the Settings drop-down, and select Office & Web (D65, Gamma 2.2)
- 4. Verify that the Display and Instrument are set to the correct hardware for the test.
- 5. Set Wide Gamut LCD (RGB LED) for the Mode.
- 6. Set Correction to LCD White LED IPS.
- 7. Click Calibrate & Profile.
- 8. Place the colorimeter on the screen so that the center is centered on the Measurement area. Adjust the window size if necessary to adjust for a safe margin.
- 9. Click Start measurement.
- 10. Allow the test to run. It will take several hours.
- 11. When the measurements are complete, check the box to Show profile information.
- 12. Save screenshots comparing the results against DCI-P3 and sRGB and any other relevant data from the test run.

### Surface Book with Performance Base

#### Setting up the system

- 1. Reset image.
	- a. In Windows Search, type Reset
	- b. Select Reset this PC.
	- c. Click Get started.
	- d. Select the option to Remove Everything.
	- e. Select Just remove my files.
	- f. Click Reset.
- Turn off automatic Windows updates.
	- a. In Windows Search, type Services
	- b. Double-click the Windows Update Service.
	- c. Select Disable from the drop-down menu, and click Apply.
- 3. Turn off UAC notifications.
	- a. In Windows Search, type User Account Control, and select Change User Account Control settings.
	- b. Move the slider bar to Never notify.
- 4. Turn off screen saver.
	- a. In Windows Search, type screen saver, and select Change screen saver.
	- b. From the screen saver drop-down menu, select None.
- 5. Set Turn off the display to Never.
	- a. In Windows Search, type power options, and press Enter.
	- b. Next to the active power plan being used, click Change plan settings.
	- c. From the Turn off the display drop-down menus (located under On battery and Plugged in), select Never.
- 6. Set Put the computer to sleep to Never.
	- a. In Windows Search, type power options, and press Enter.
	- b. Next to the active power plan being used, click Change plan settings.
	- c. From the Put the computer to sleep drop-down menus (located under On battery and Plugged in), select Never.
- 7. Turn off Security and Maintenance alerts.
	- a. In Windows search, type Security and Maintenance and press Enter.
	- b. Click Change Security and Maintenance settings.
	- c. Uncheck every box, and click Ok.

#### 8. Disable Windows Defender.

- a. In Windows search, type gpedit.msc and press Enter.
- b. Go to Local Computer Policy/Computer Configuration/Administrative Templates/Windows Components/Windows Defender.
- c. Double-click the Turn off Windows Defender policy, and select Enable.
- 9. Verify system time.
	- a. If the system has access to a timer server, make sure the clock is synchronized with the server time.
- 10. Populate the WinSAT data store.
	- a. On an elevated command prompt, run winsat prepop.

#### Resetting the system before each benchmark run

- 1. Reboot the system.
- 2. Bring up the Disk Performance Monitor.
	- a. Right-click the taskbar, and select Task Manager/Performance tab/Disk tab.
- 3. Run Idle Tasks.
	- a. Press the Windows key.
	- b. In Windows Search, type cmd
	- c. Right-click cmd.exe, and select Run as administrator.
	- d. In the elevated command prompt, type Cmd.exe /c start /wait Rundl132.exe advapi32.dll, ProcessIdleTasks
	- e. Watch the disk and CPU performance monitor, and do not interact with the system until the disk and CPU activity is 0-1%.
	- f. After the disk and CPU activity is 0-1%, wait 5 minutes before running the test.

### Running 3DMark 11

Setting up the test

- 1. Purchase 3DMark 11 from [http://community.futuremark.com/store/](http://community.futuremark.com/store).
- 2. Download and install 3DMark 11 using default options.
- 3. Launch 3DMark 11, enter the registration code, and click Register.
- 4. Exit 3DMark 11.

#### Running the test

- 1. Power on the system.
- 2. Bring up the Disk Performance Monitor.
	- a. Right-click the taskbar, and select Task Manager/Performance tab/Disk tab.
- 3. Run Idle Tasks.
	- a. Press the Windows key.
	- b. In Windows Search, type cmd
	- c. Right-click cmd.exe, and select Run as administrator.
	- d. In the elevated command prompt, type Cmd.exe /c start /wait Rundl132.exe advapi32.dll, ProcessIdleTasks
	- e. Watch the disk and CPU performance monitor, and do not interact with the system until the disk and CPU activity is 0-1%.
- 4. After the disk and CPU activity is 0-1%, wait 5 minutes before running the test.
- 5. Launch 3DMark 11.
- 6. In the 3DMark 11 Basic tab, click the Performance (1280x720) option and select Benchmark tests only.
- 7. Click Run 3DMark 11.
- 8. When the benchmark run completes, record the results.
- 9. Shut down the system.
- 10. Repeat steps 1 through 9 two more times, and report the median of the three runs.

# Appendix C – Complete results

### Surface Book with Performance Base class devices: Specifications

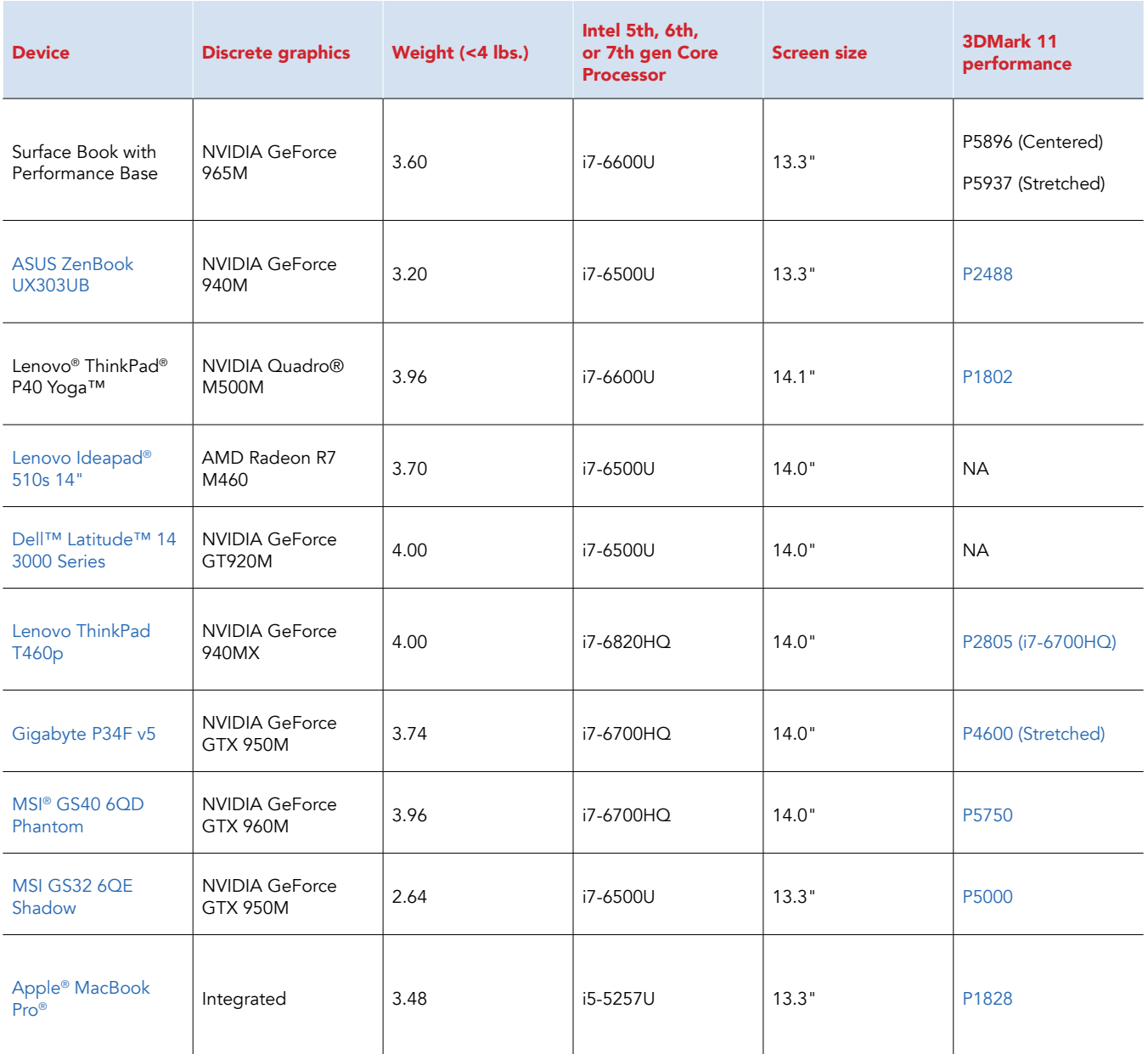

### Surface Studio class devices: Research findings

For color accuracy findings, each of the three measurements we report has a nominal and recommended range for ΔE. Any number within the nominal range is acceptable; any number within the recommended range is ideal. ΔE values less than one are generally considered to be imperceptible to the human eye.

For measured vs. assumed target whitepoint ΔE, the nominal range is <=2 and the recommended range is <=1.

For average ΔE, the nominal range is <=1.5 and the recommended range is <=1.

For maximum ΔE, the nominal range is <4 and the recommended range is <=3.

Please note that ΔE values between color spaces (DCI-P3 and sRGB) are not comparable.

#### Class A: Devices with touch/pen and screen resolution >1080p

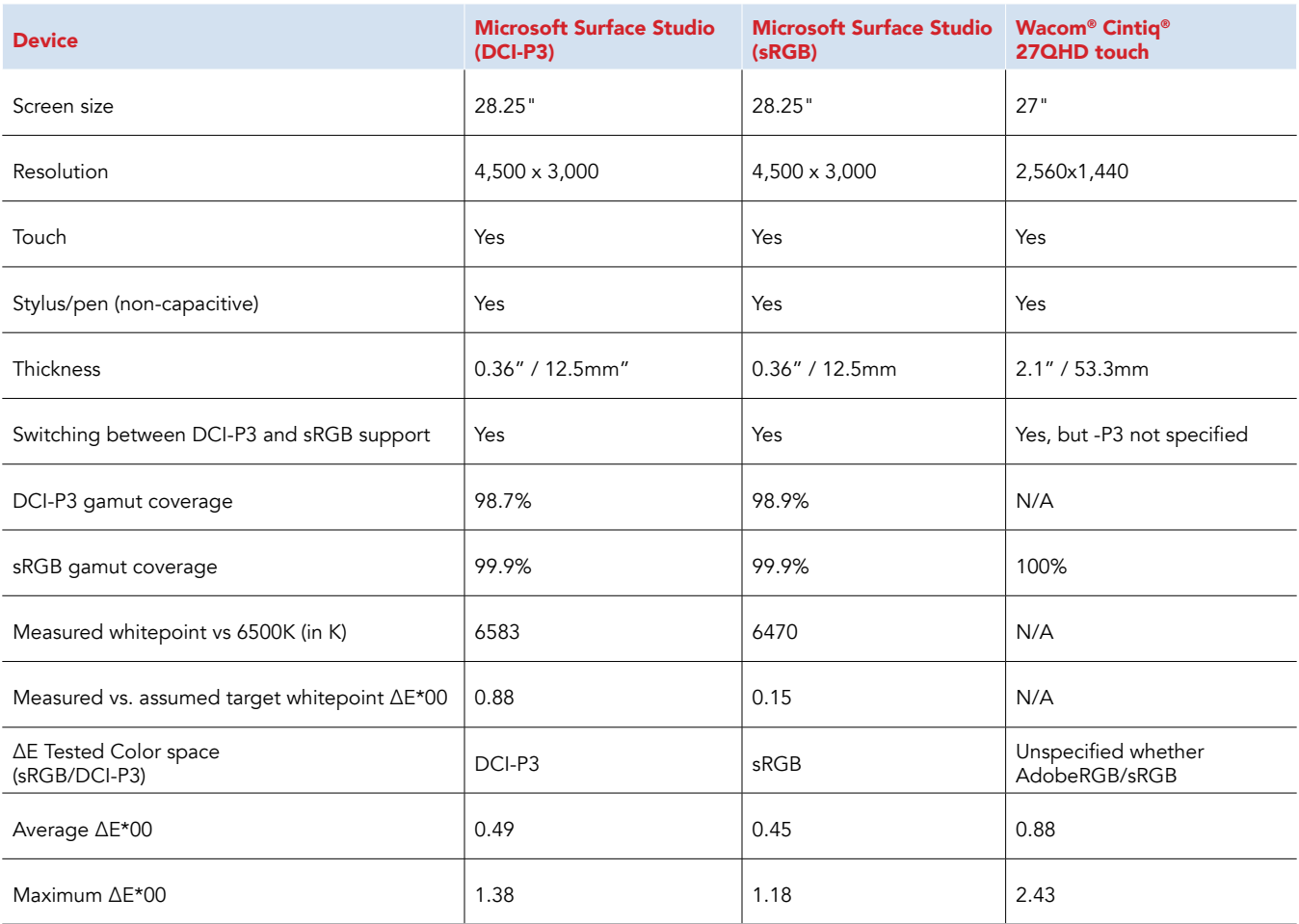

### Class B: Devices with touch and screen resolution >1080p

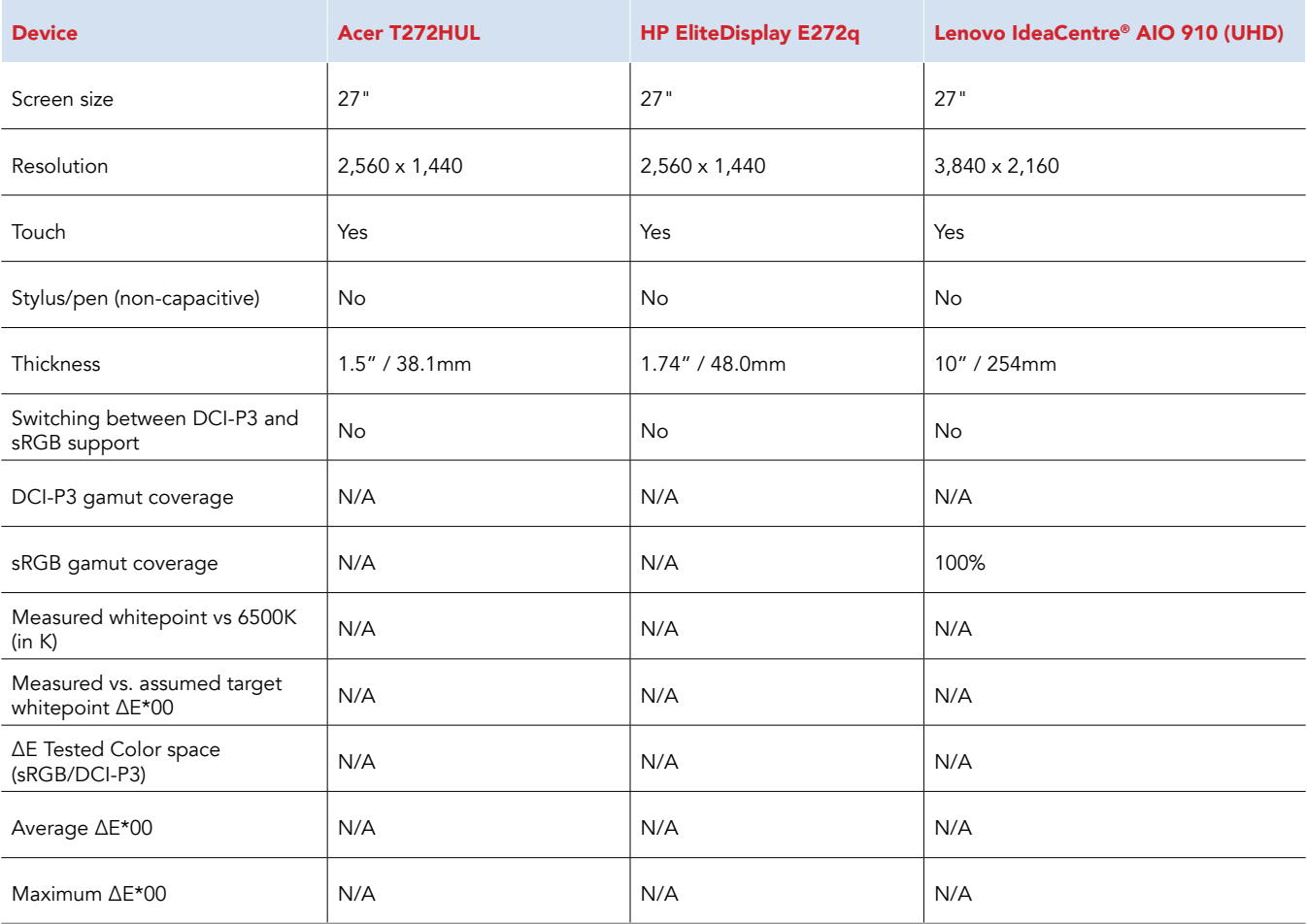

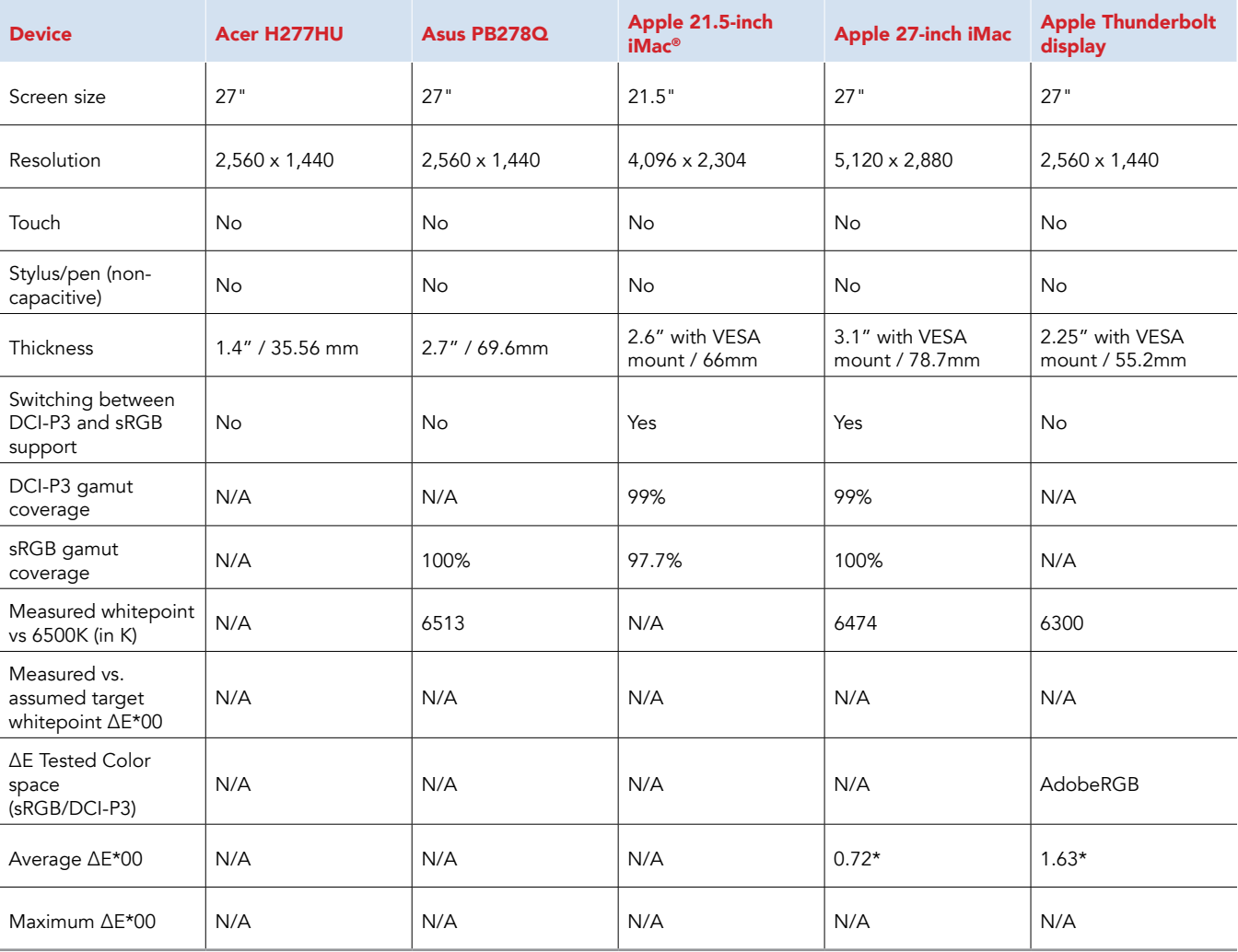

### Class C: Devices with professional color and screen resolution >1080p

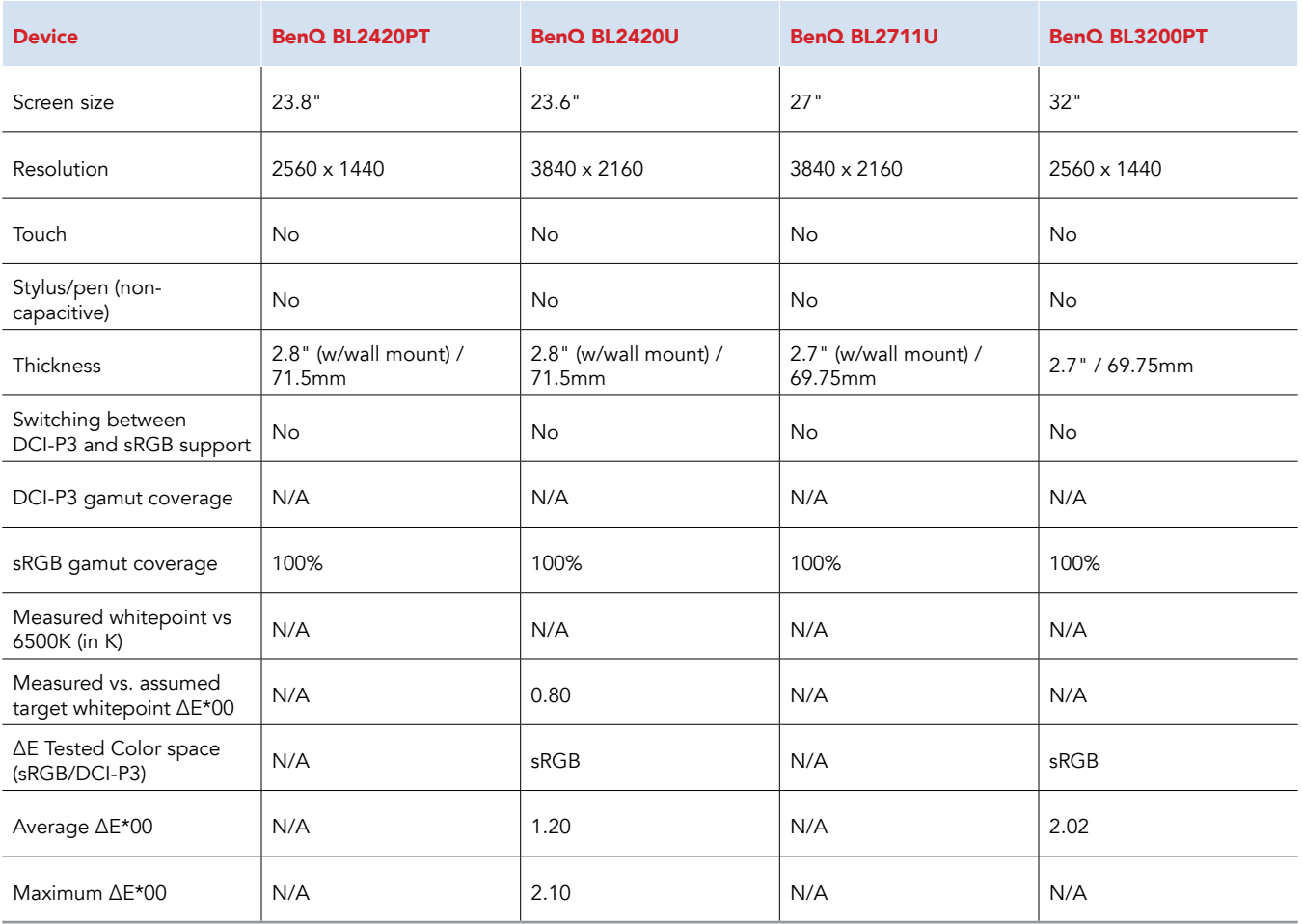

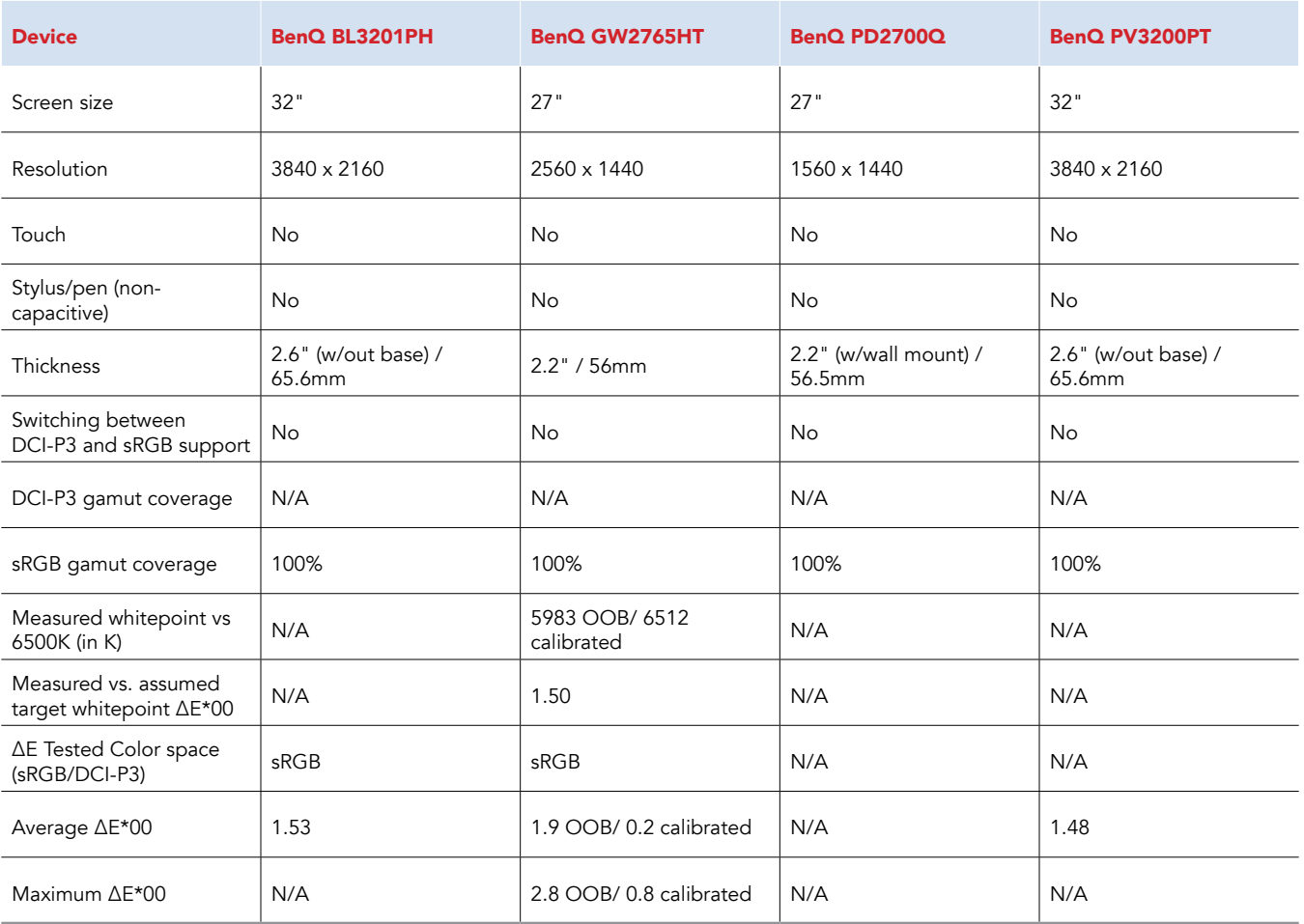

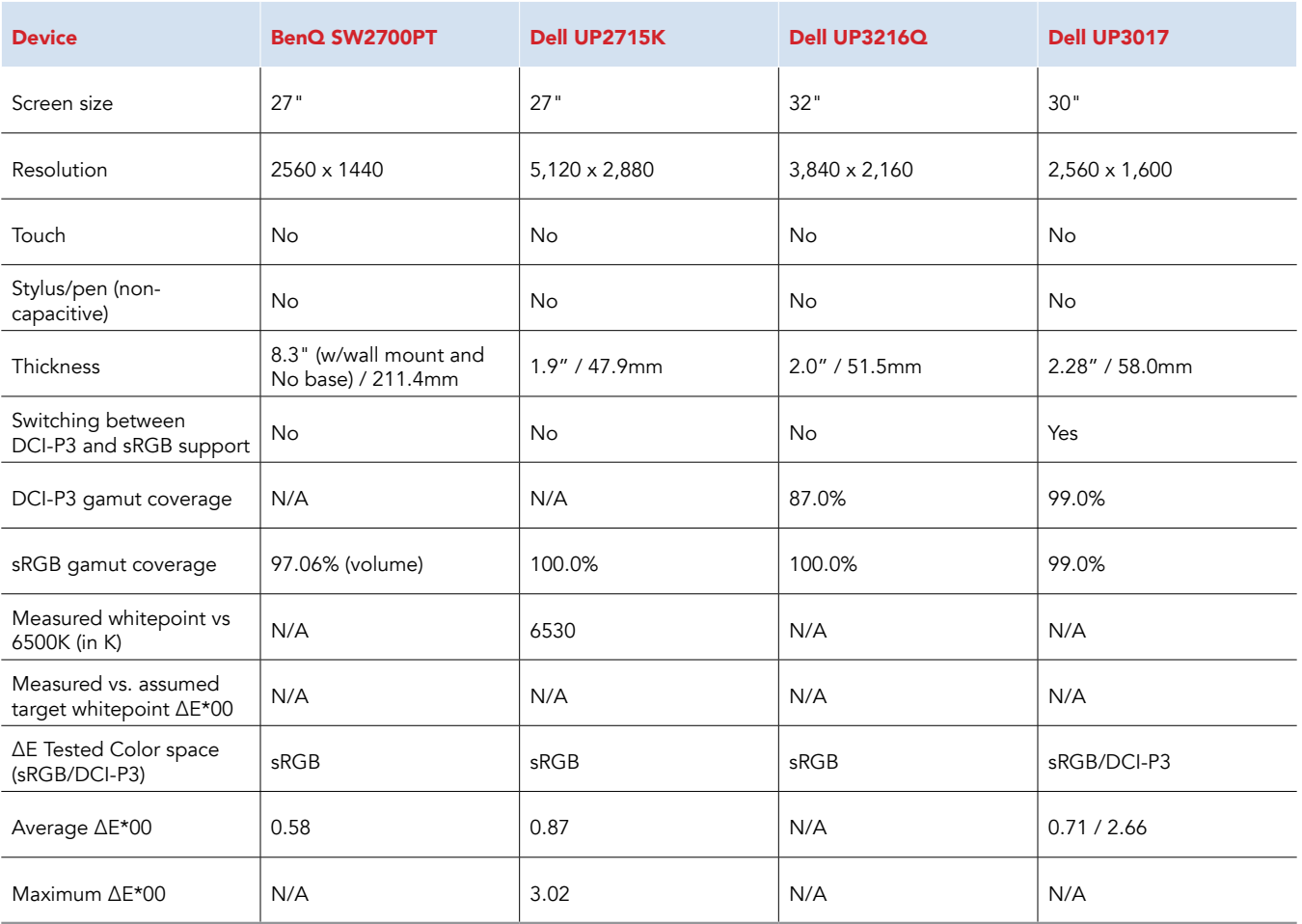

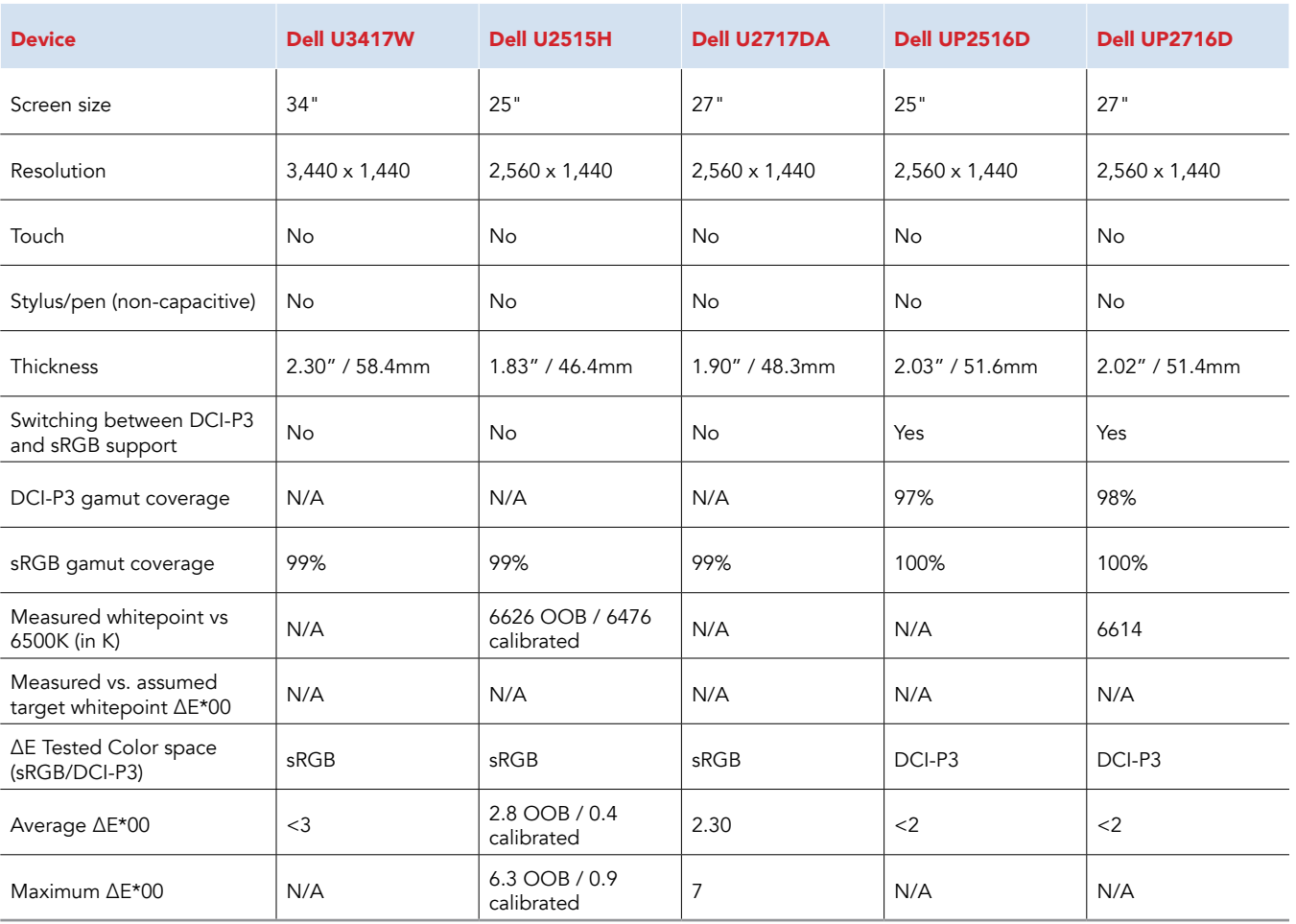

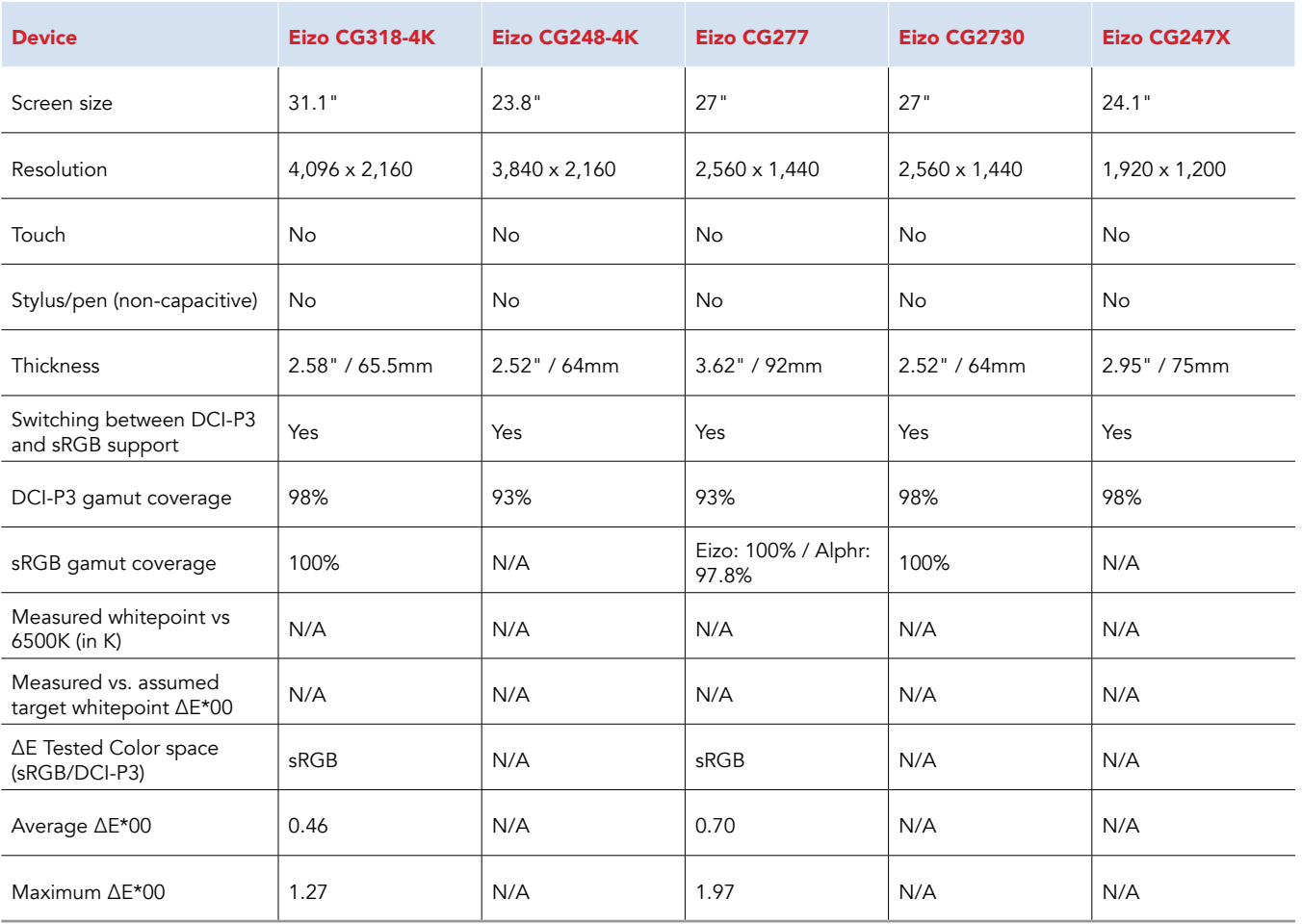

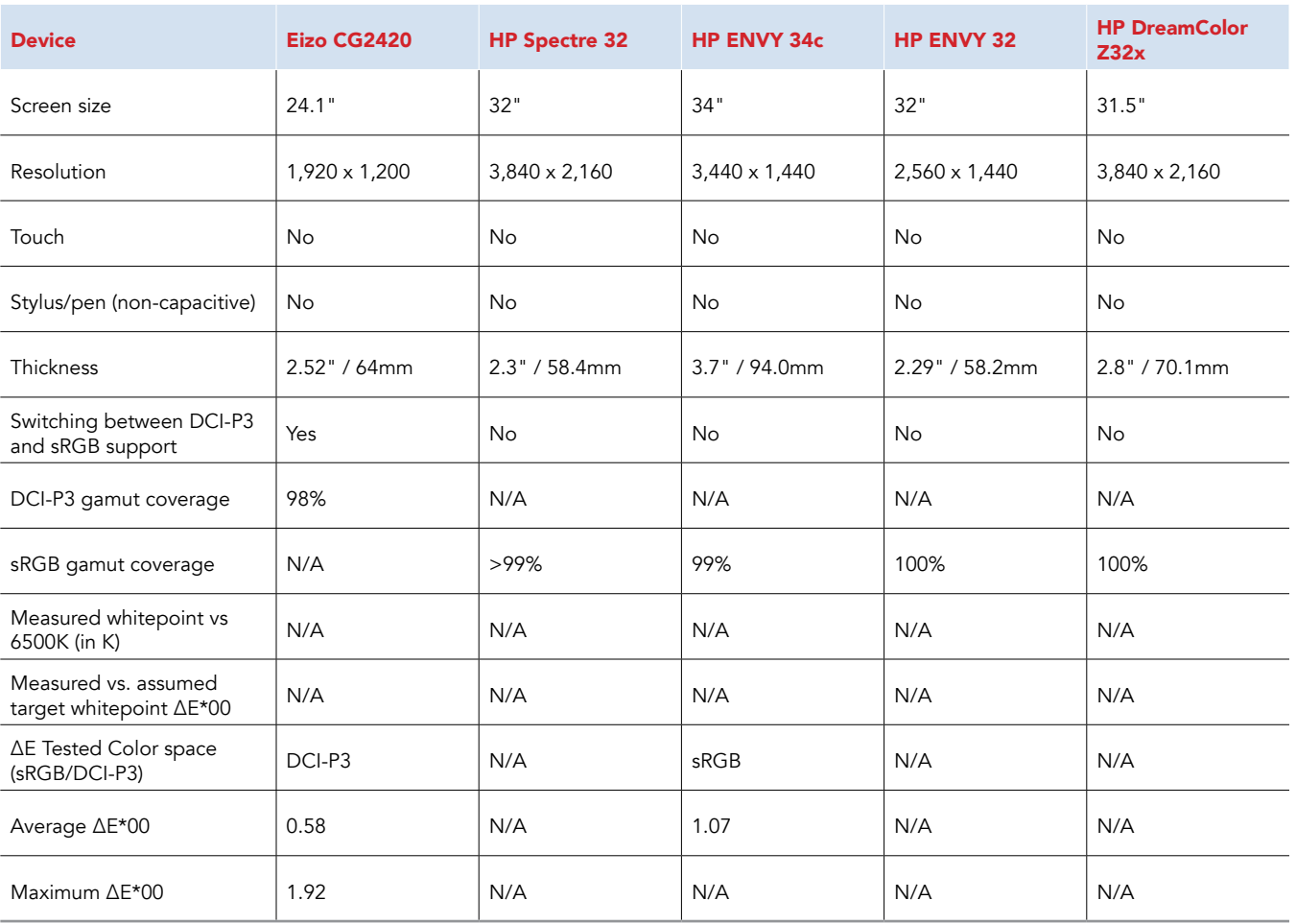

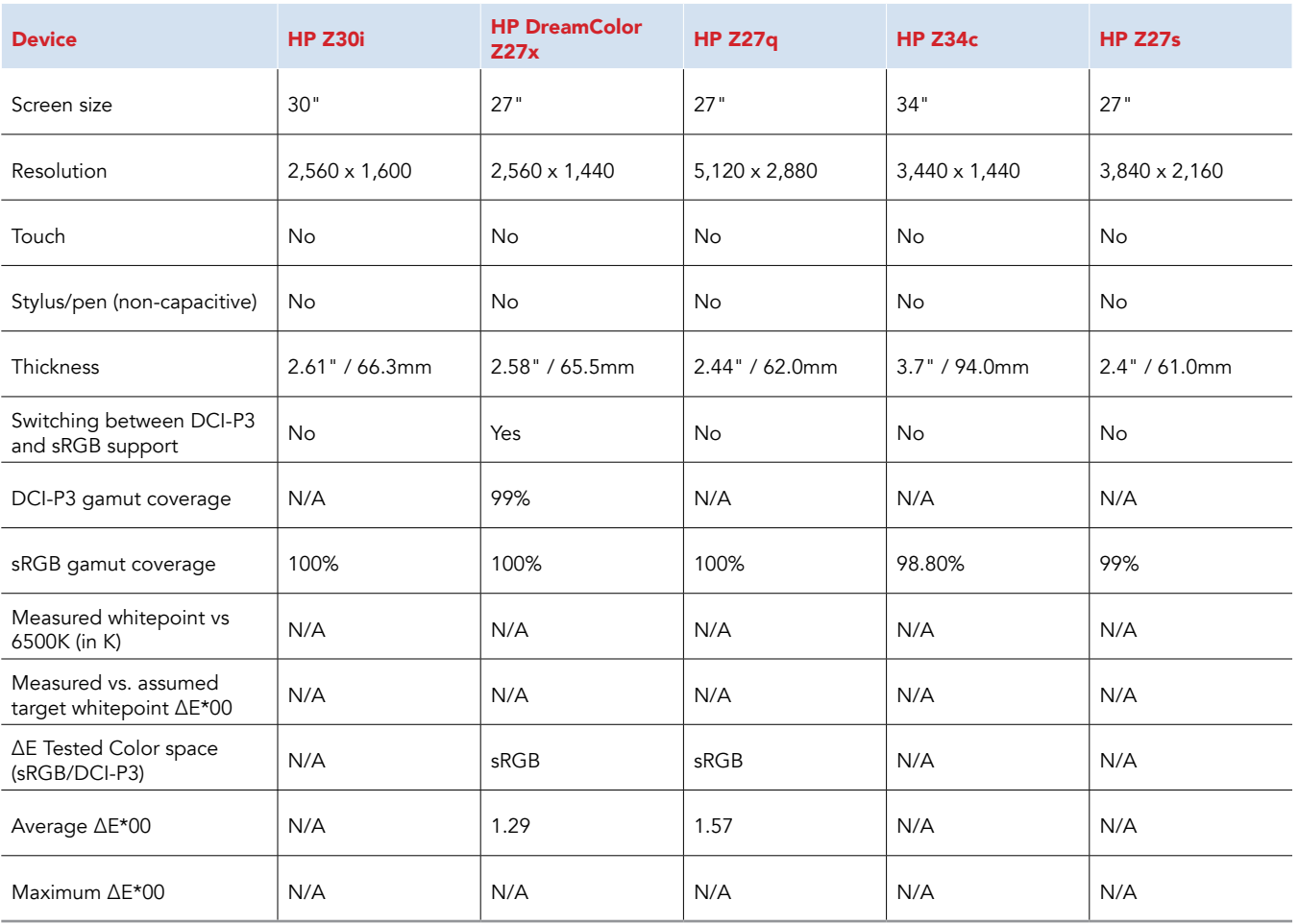

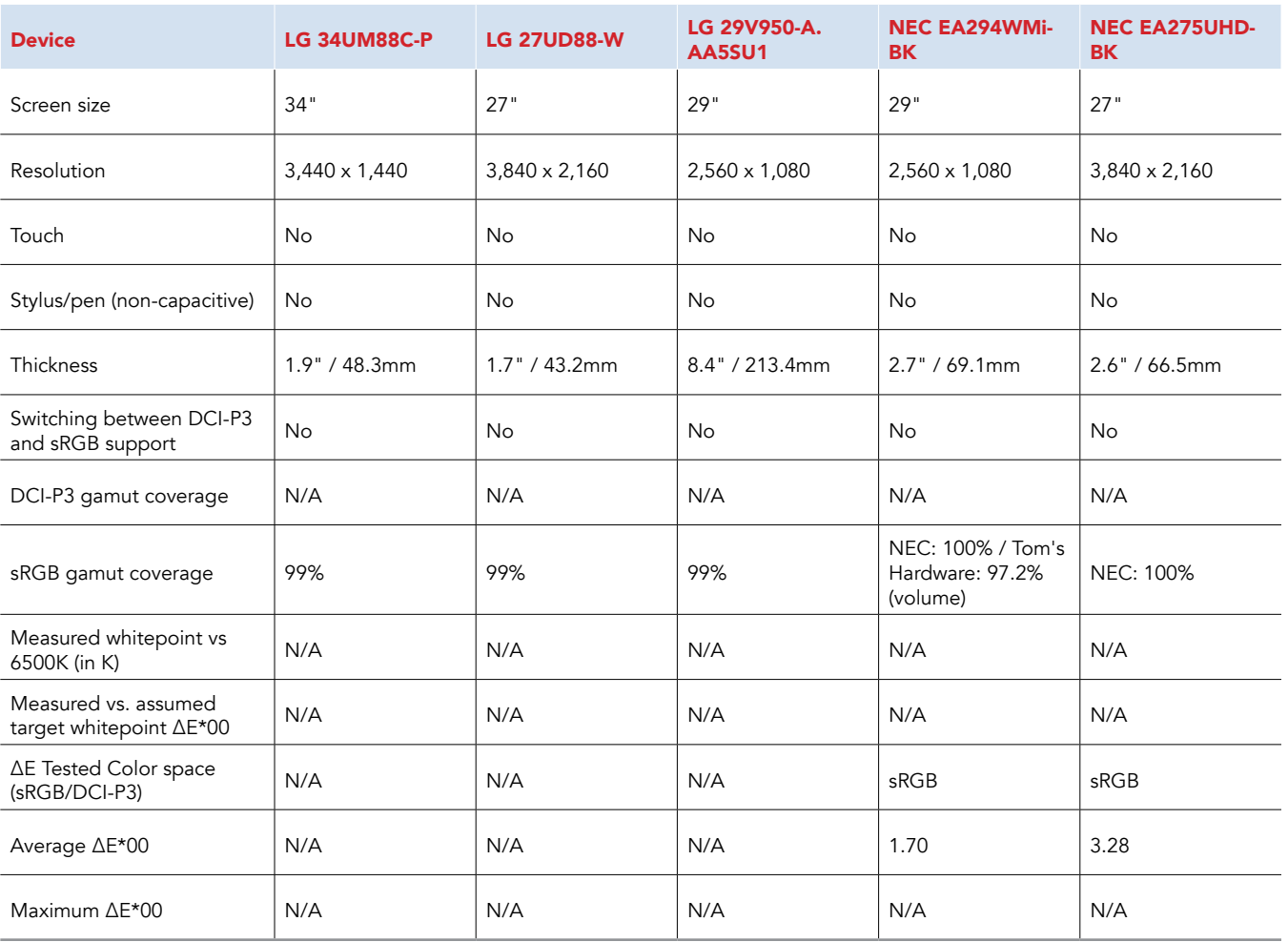

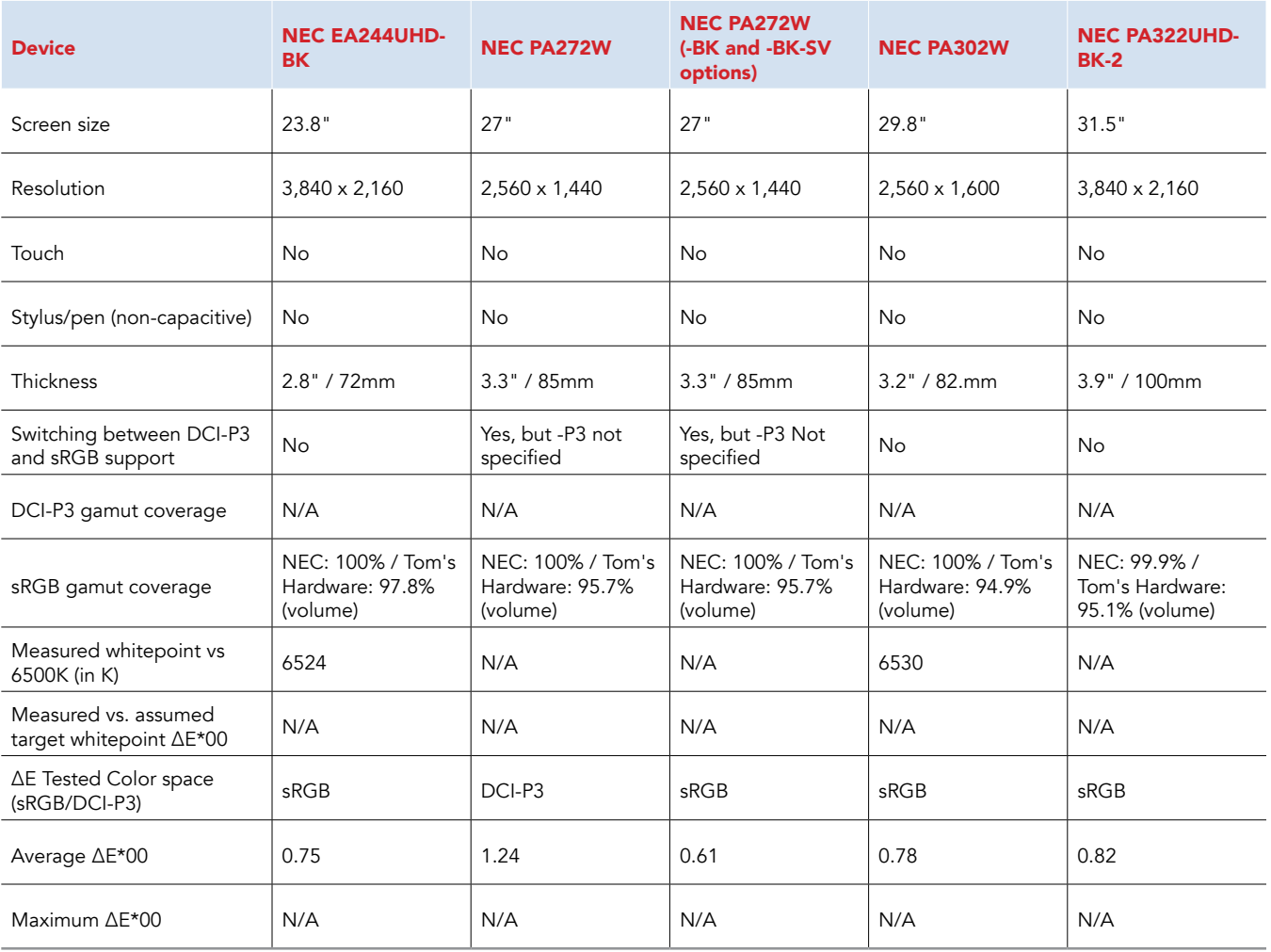

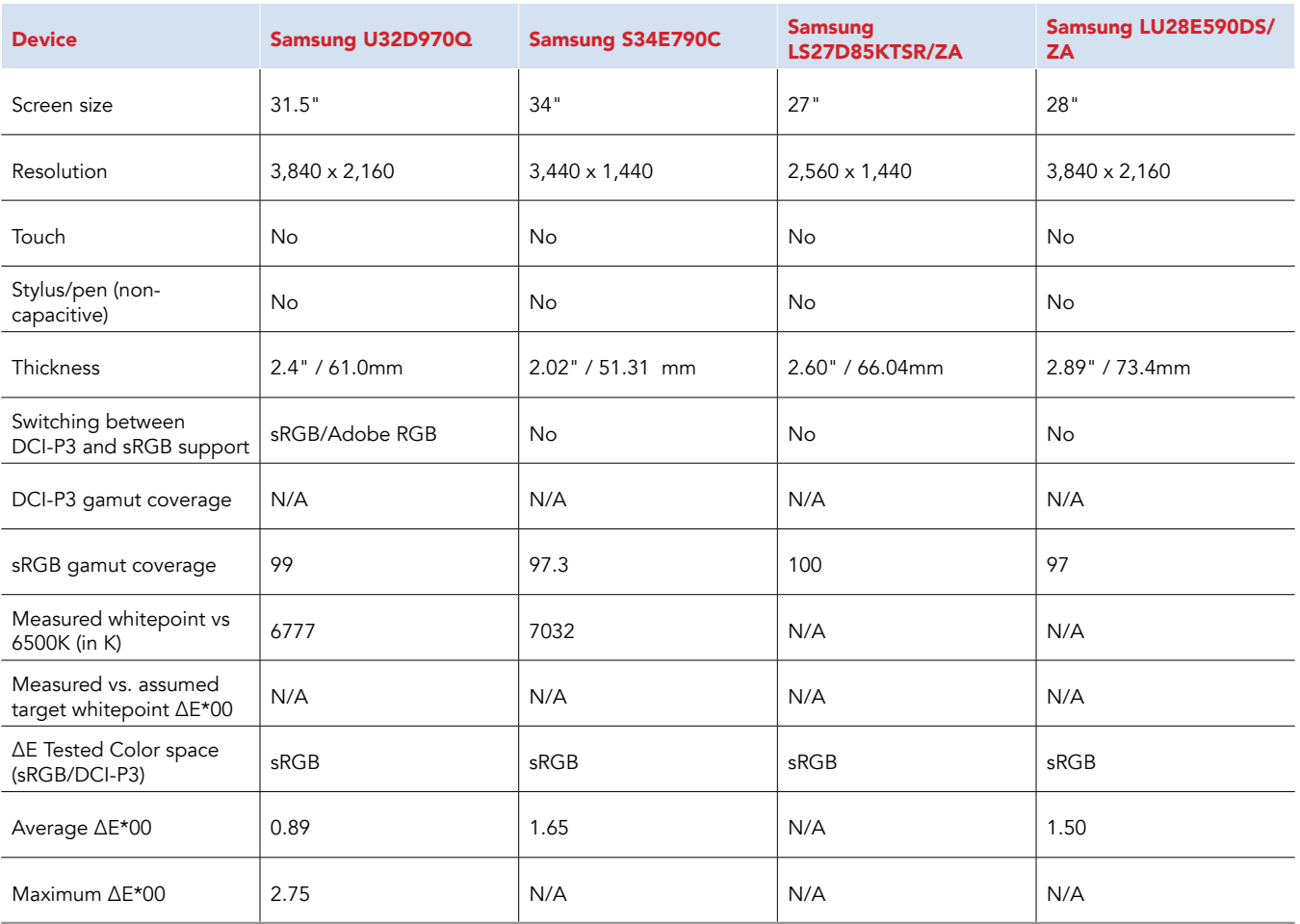

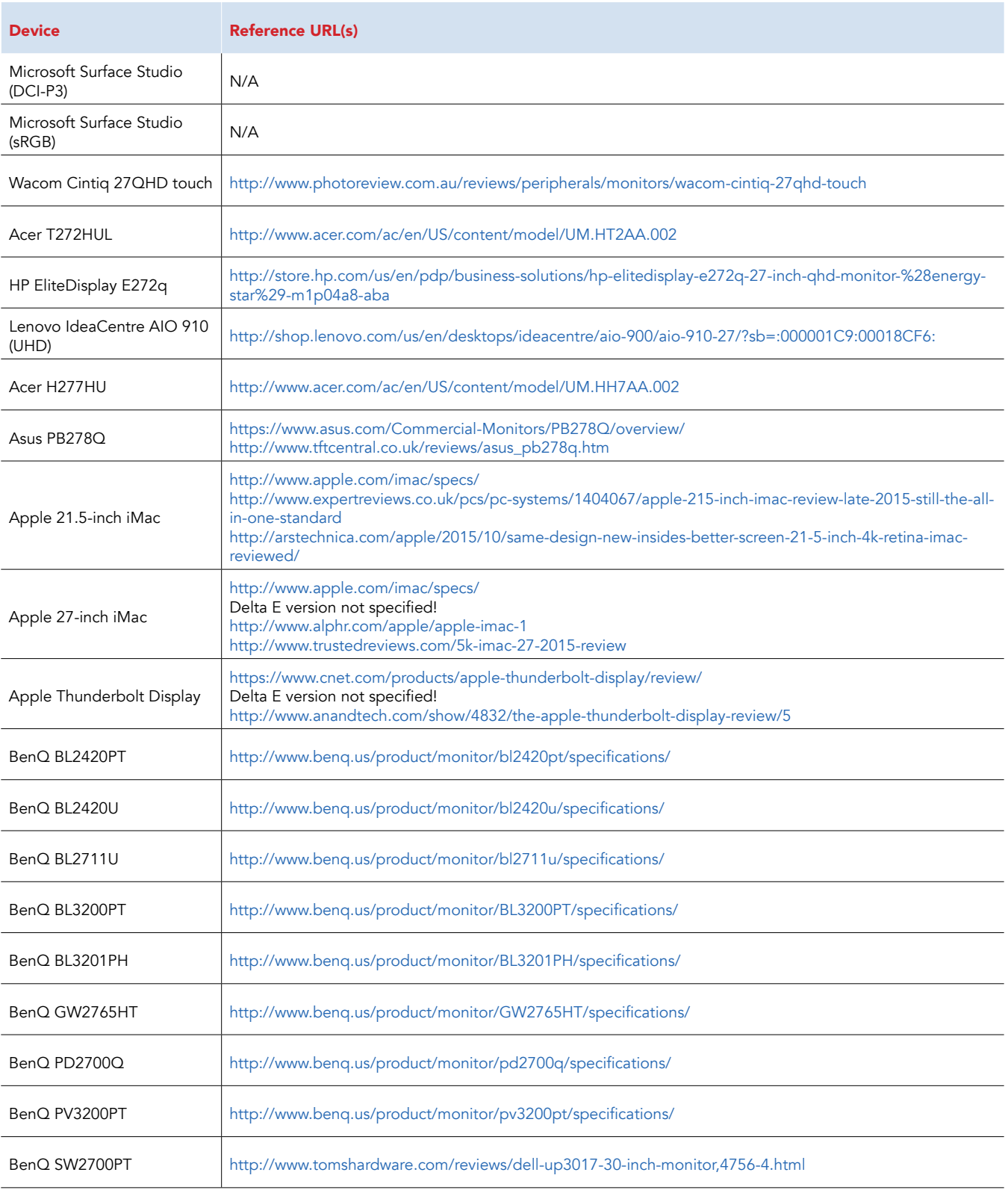

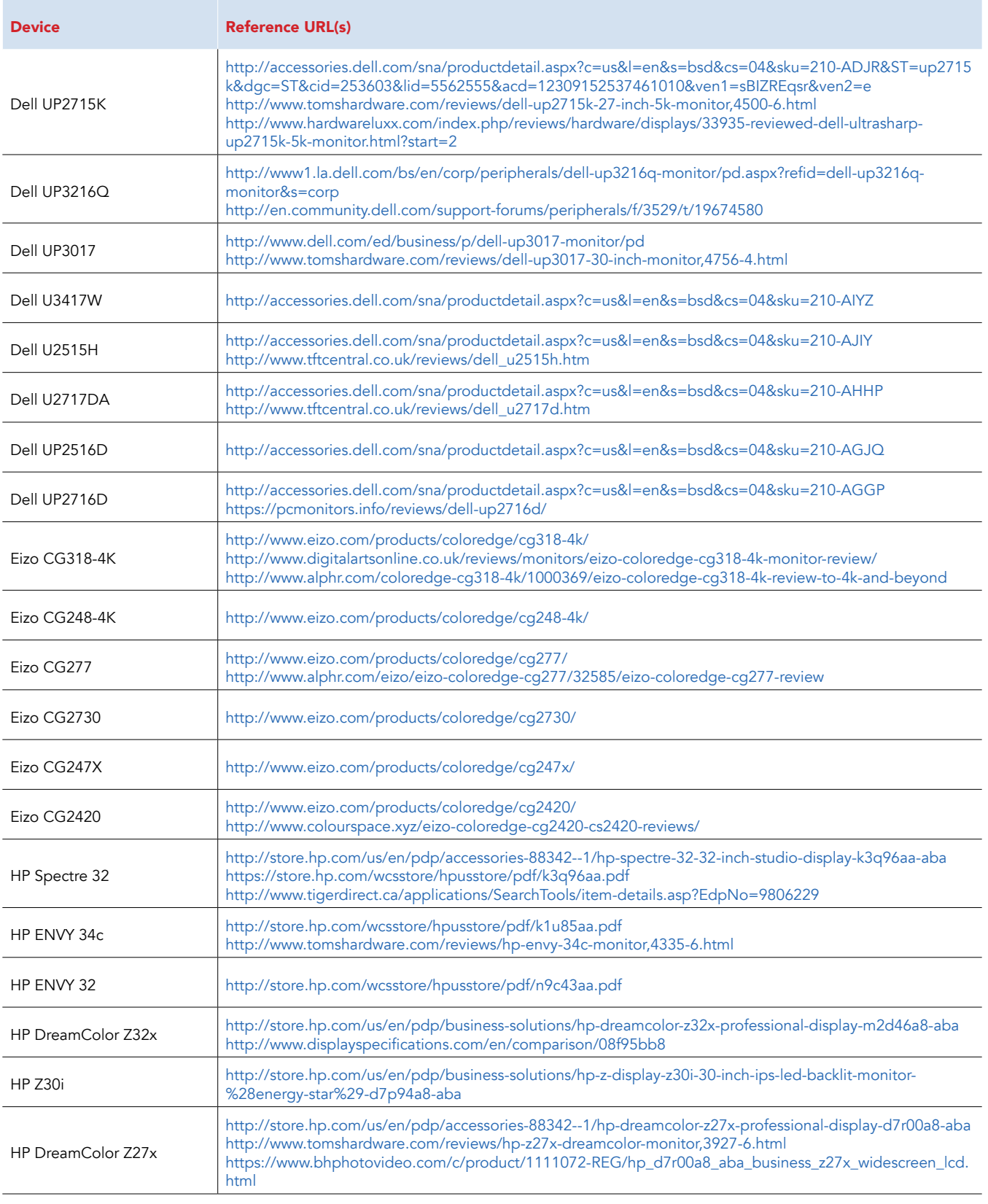

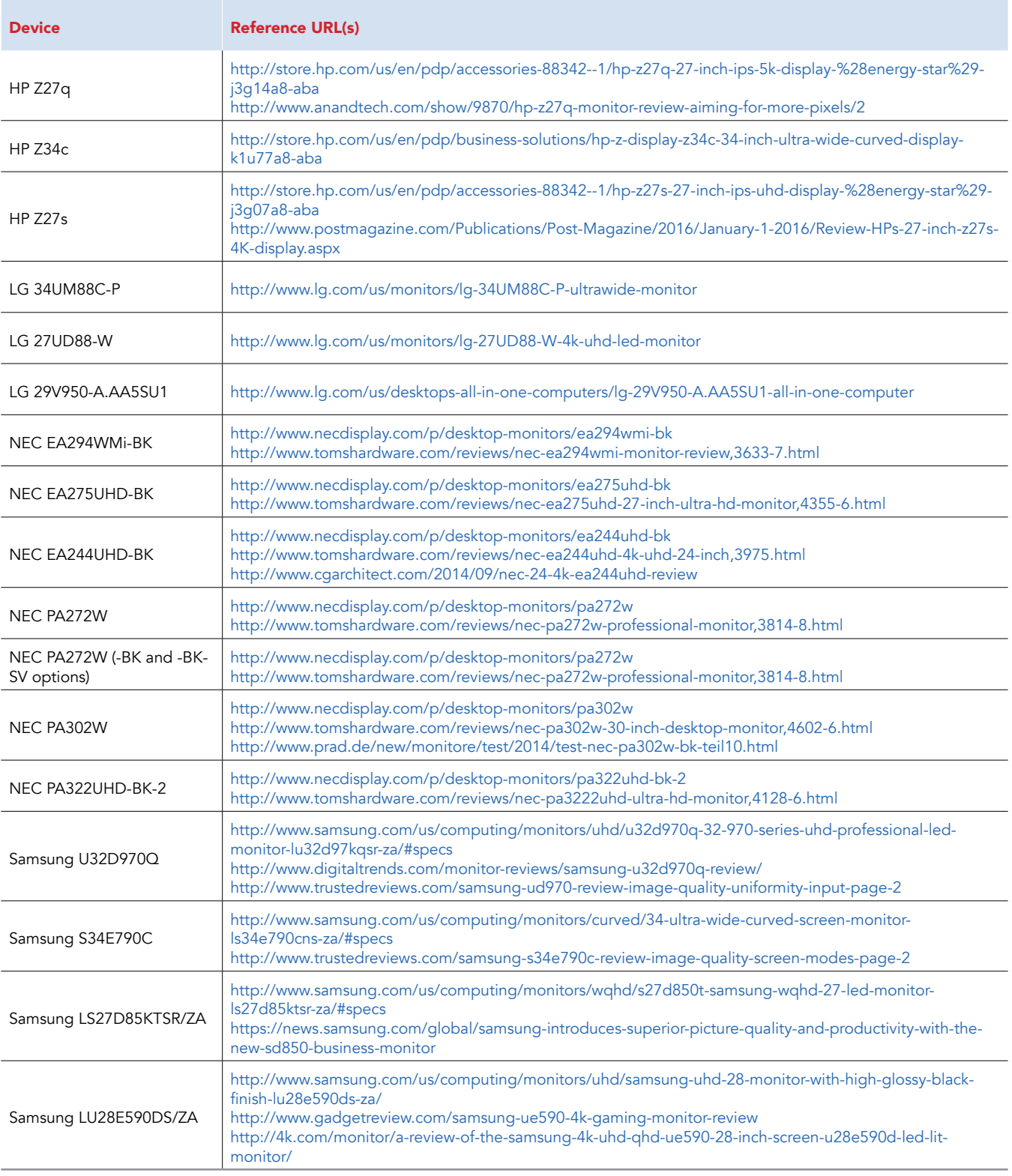

This project was commissioned by Microsoft.

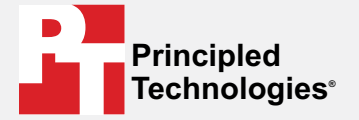

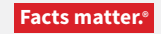

Principled Technologies is a registered trademark of Principled Technologies, Inc. All other product names are the trademarks of their respective owners.

#### DISCLAIMER OF WARRANTIES; LIMITATION OF LIABILITY:

Principled Technologies, Inc. has made reasonable efforts to ensure the accuracy and validity of its testing, however, Principled Technologies, Inc. specifically disclaims any warranty, expressed or implied, relating to the test results and analysis, their accuracy, completeness or quality, including any implied warranty of fitness for any particular purpose. All persons or entities relying on the results of any testing do so at their own risk, and agree that Principled Technologies, Inc., its employees and its subcontractors shall have no liability whatsoever from any claim of loss or damage on account of any alleged error or defect in any testing procedure or result.

In no event shall Principled Technologies, Inc. be liable for indirect, special, incidental, or consequential damages in connection with its testing, even if advised of the possibility of such damages. In no event shall Principled Technologies, Inc.'s liability, including for direct damages, exceed the amounts paid in connection with Principled Technologies, Inc.'s testing. Customer's sole and exclusive remedies are as set forth herein.